#### **GUIDA ALLA PRESENTAZIONE DELL'ISTANZA DI PARTECIPAZIONE ALL'AVVISO EVENTI SPORTIVI 2023**

 Collegarsi al sito istituzionale della Regione Puglia<https://www.regione.puglia.it/>ed accedere alla sezione **"Portali tematici" –> Salute, Sport e buona vita -> PugliaSportiva**

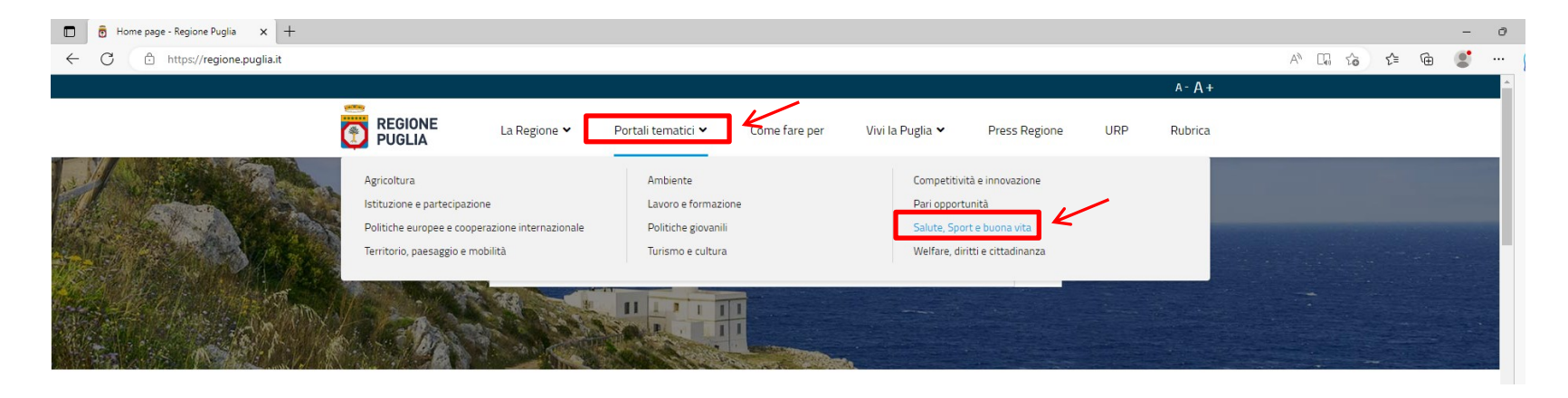

Tra le Sezioni tematiche presenti nella pagina cliccare su **PugliaSportiva**

Sezioni tematiche

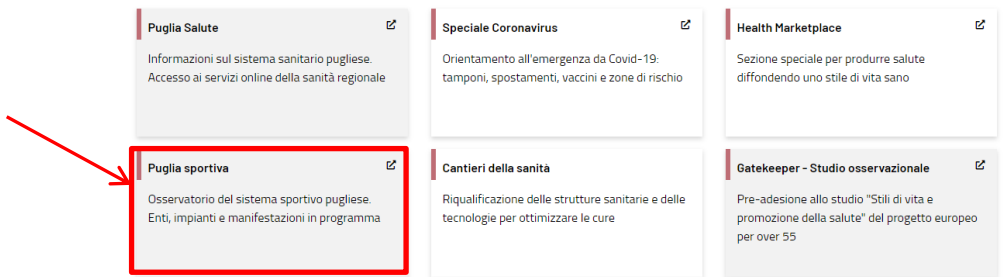

Nella sezione "Bandi e avvisi" presente nella pagina visualizzata cliccare su "Avviso Eventi Sportivi 2023"

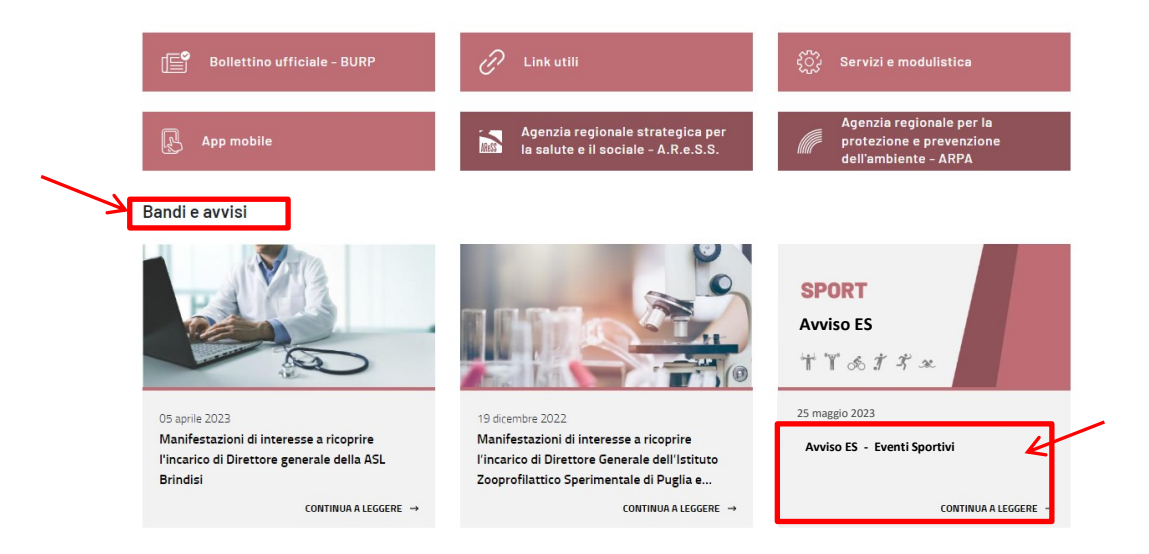

- Nella sezione "Come fare" presente nella pagina visualizzata cliccare sul link https://egov.regione.puglia.it/
- A questo punto si aprirà la pagina contenente la pubblicazione dei vari servizi ai quali è possibile accedere.
- Cliccare su "Domanda Avviso Eventi Sportivi 2023 Leggi di più" presente nella pagina.

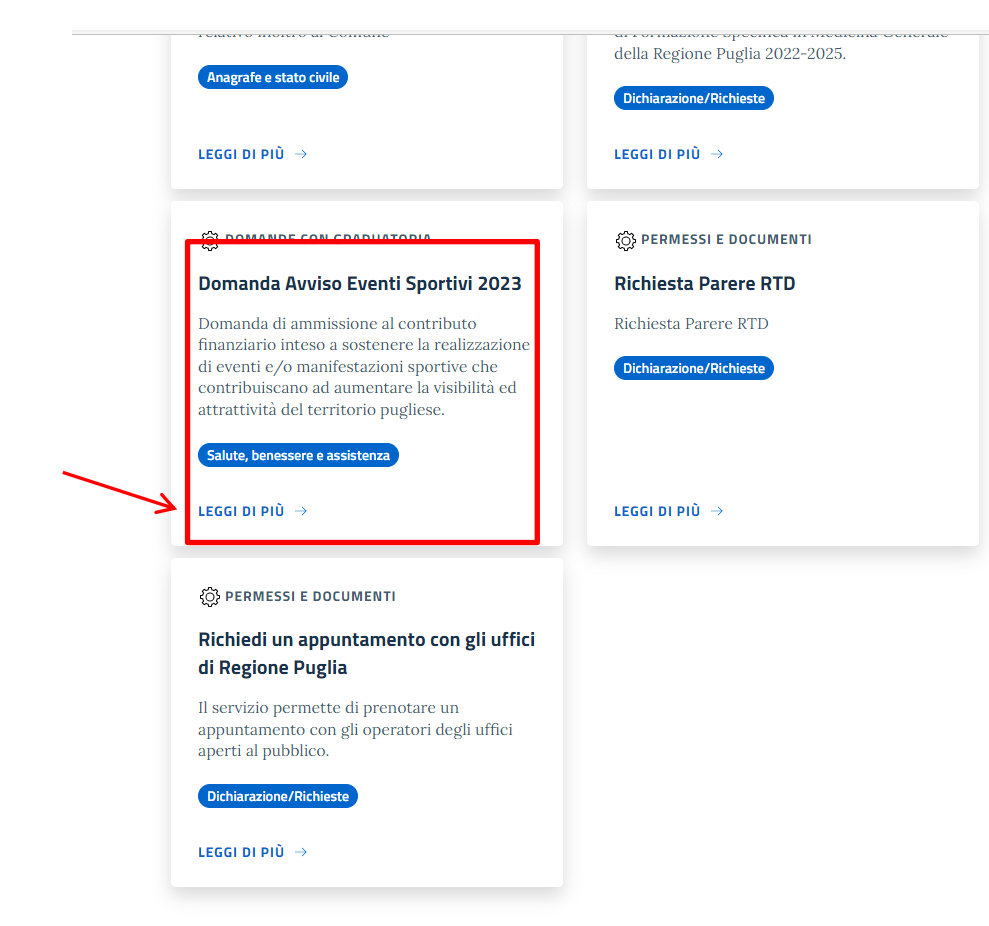

- Nella schermata che si aprirà sono descritte le principali informazioni in merito all'Avviso.
- Prima di procedere alla compilazione della domanda **LEGGERE ATTENTAMENTE L'AVVISO**.
- Per procedere alla compilazione della domanda di ammissione al contributo cliccare sul link presente nella sezione "Accedi al servizio" oppure cliccare

 $\mathcal{P}=\mathcal{L}$ 

sul link "Vai al Servizio" presente a fine pagina.

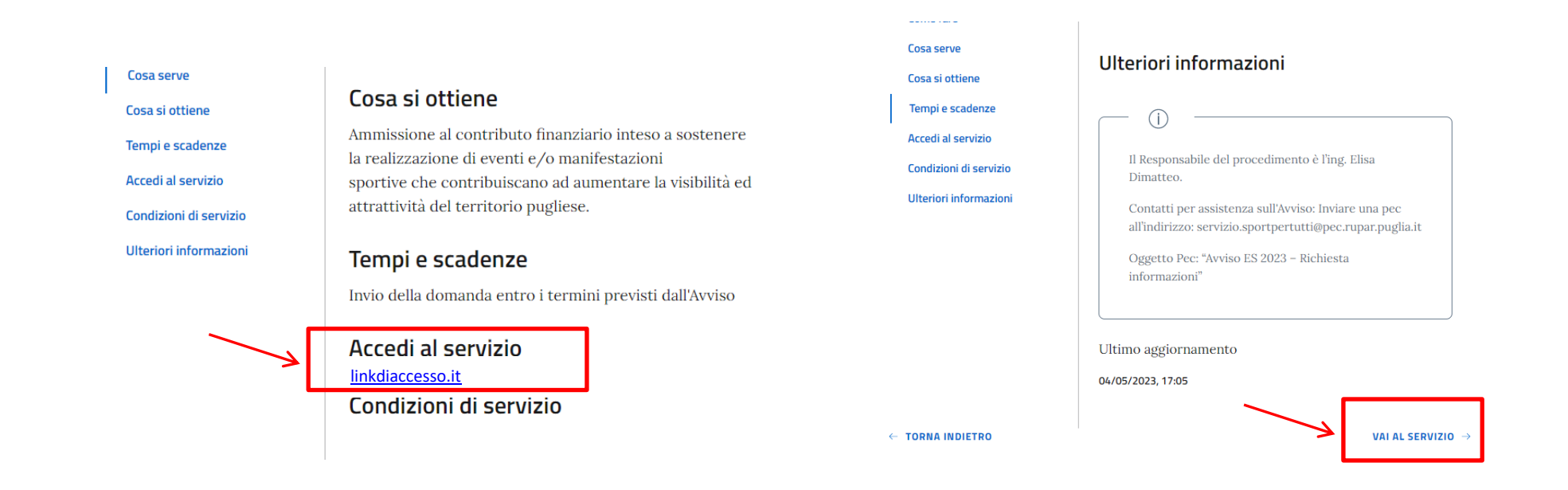

- Al servizio è possibile accedere utilizzando le proprie credenziali SPID/CIE/CNS.
- L'accesso è consentito al legale rappresentante dell'Ente/Associazione/Organizzazione ovvero ad un suo delegato, munito di delega **firmata digitalmente** dal rappresentante legale (Fac simile allegato al presente avviso – Allegato\_1), che dovrà essere obbligatoriamente caricata sulla piattaforma nell'apposito modulo. **Non saranno accettate deleghe con firma autografa.**

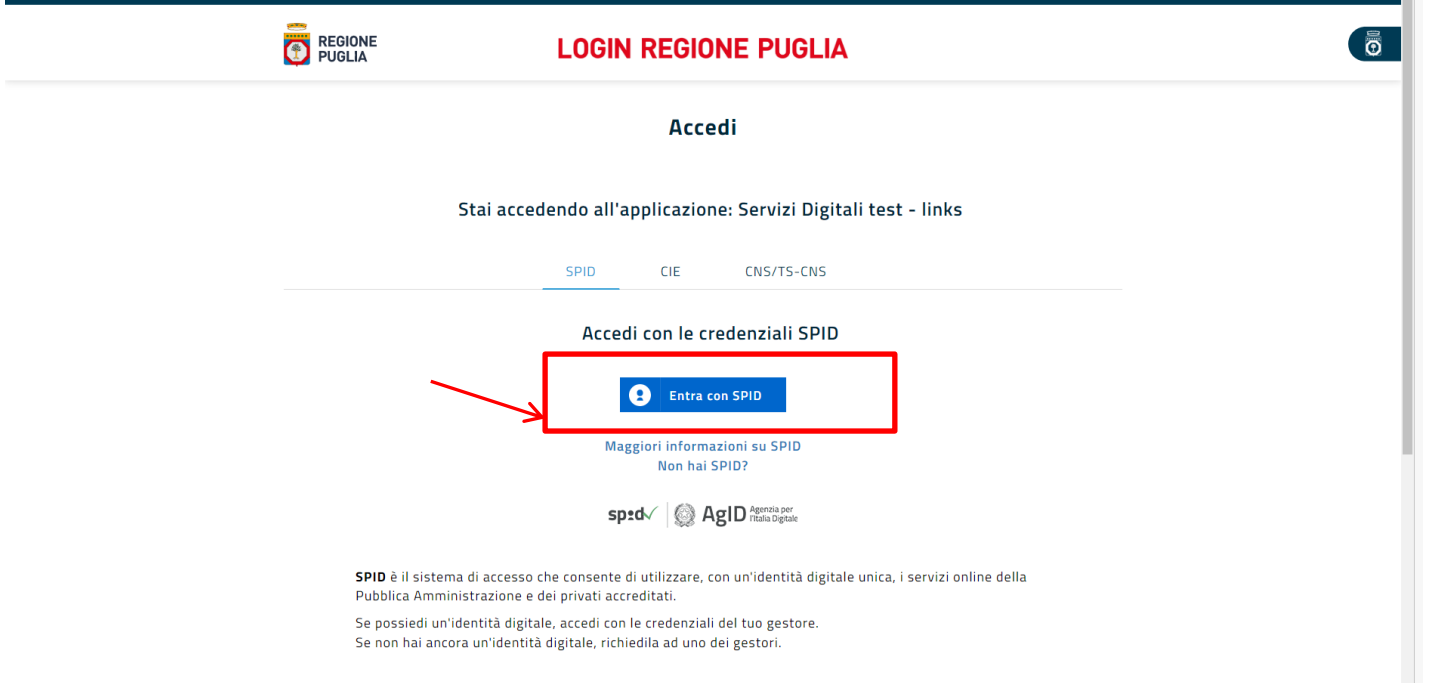

Una volta effettuato l'accesso occorre accettare i termini per l'Informativa privacy e cliccare su "AVANTI".

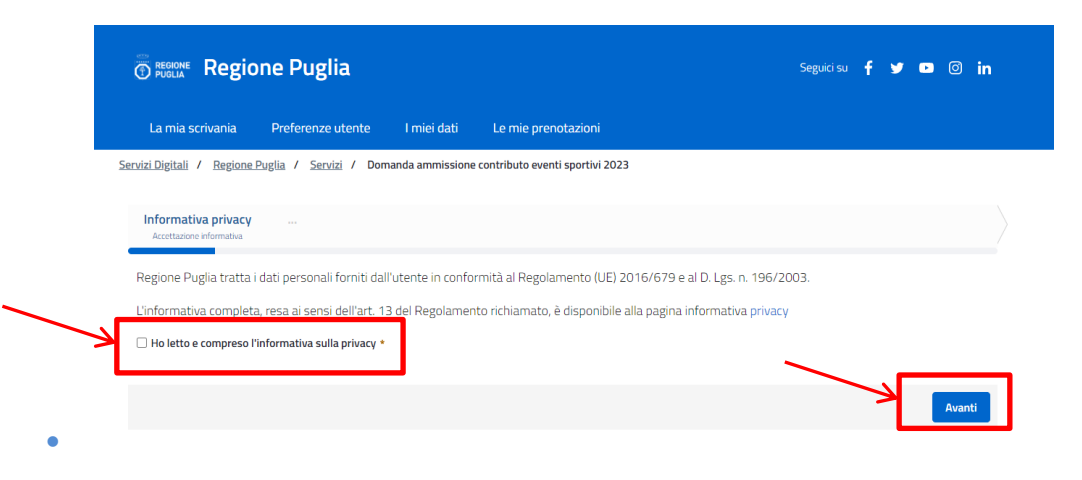

- La schermata successiva conterrà i dati anagrafici del soggetto che ha effettuato l'accesso.
- Selezionare il soggetto che ha effettuato l'accesso (Legale rappresentante o suo delegato).
- Selezionare il tipo di soggetto beneficiario ammesso a presentare l'istanza di partecipazione.

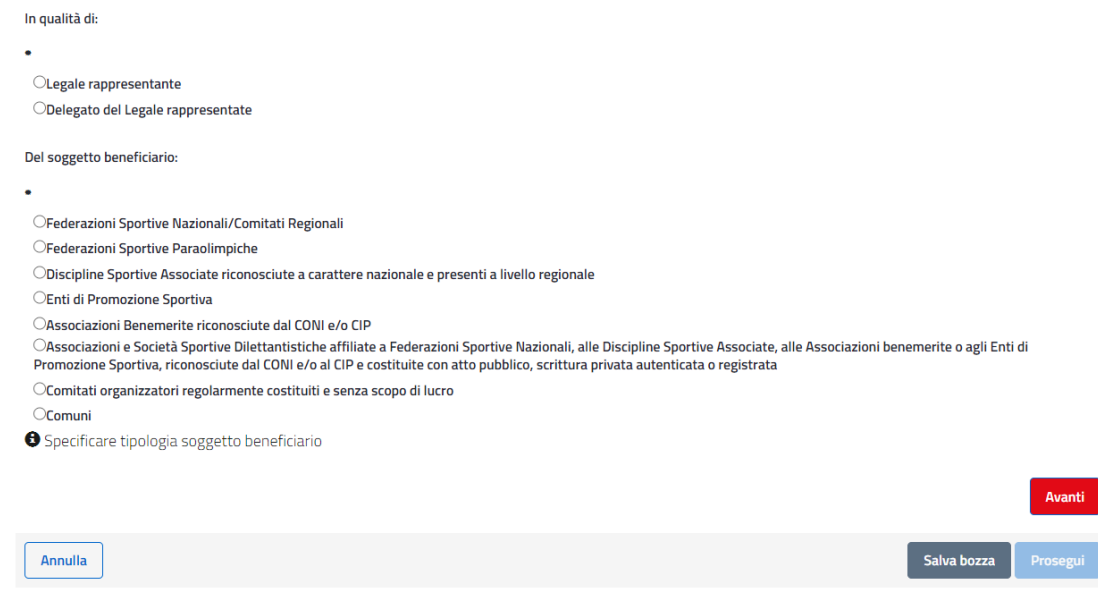

- A seconda della tipologia di soggetto beneficiario selezionare si apriranno alcuni campi obbligatori da compilare (Denominazione Associazione/Ente/Federazione, ecc; P.IVA, Codice Fiscale, ecc).
- Dopo aver completato l'inserimento di tutti i dati obbligatori cliccare sul bottone "Avanti" in basso a destra.
- La schermata successiva richiede l'inserimento del TITOLO DELL'EVENTO O MANIFESTAZIONE SPORTIVA realizzata o da realizzarsi e l'indicazione della DISCIPLINA PRATICATA.

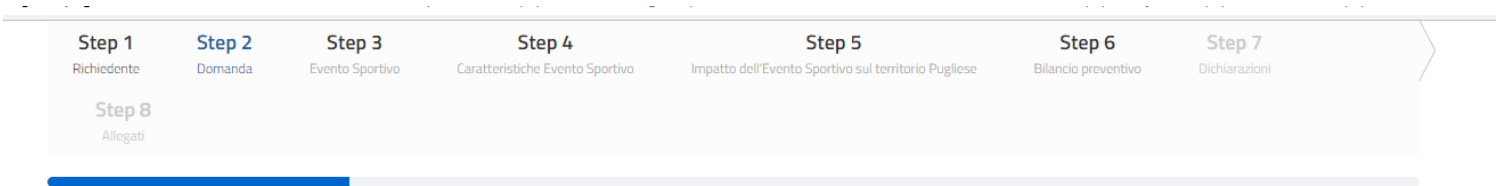

## **CHIEDE**

# di essere ammesso a partecipare al bando Eventi Sportivi 2023 per l'ottenimento del contributo regionale per la realizzazione del seguente evento sportivo:

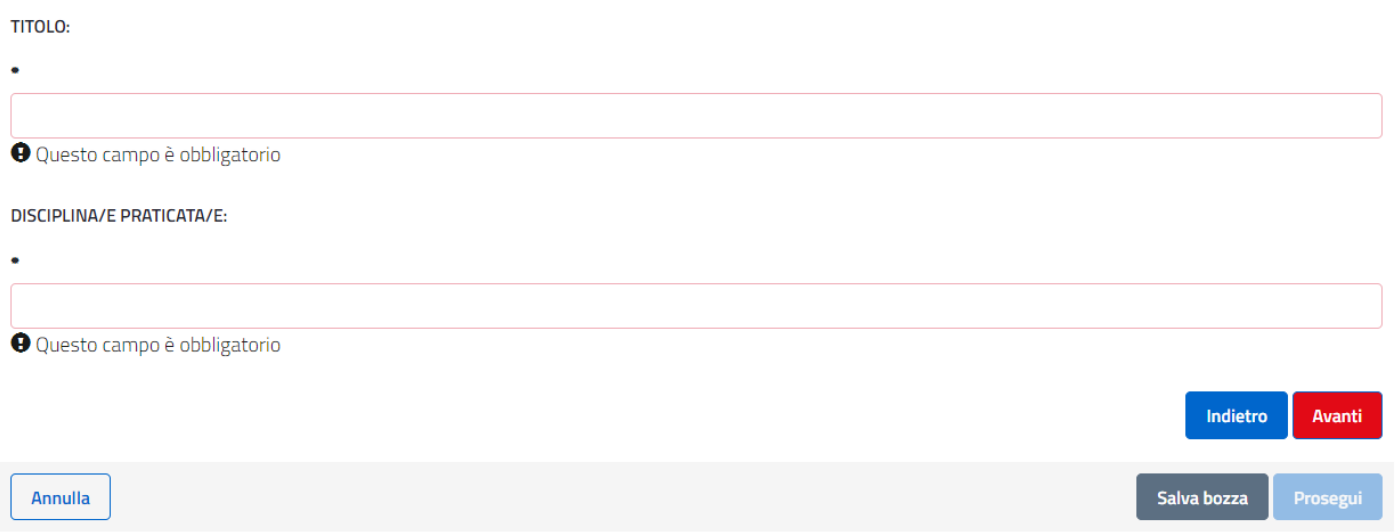

- Cliccando su "Avanti" si accede alla SEZIONE A EVENTO SPORTIVO , ove occorre indicare la tipologia di evento sportivo, tra quelle previste dall'Avviso, la data e il luogo di svolgimento.
- Completata la schermata andare su "Avanti".

## **SEZIONE A - EVENTO SPORTIVO**

che la Tipologia di Evento Sportivo per cui si richiede il contributo rientra nella:

OTipologia a) Campionati Mondiali/Europei/Internazionali, che attribuiscono un titolo riconosciuto dalle Federazioni sportive di riferimento, assegnati oppure organizzati dalle Federazioni Sportive Nazionali o Internazionali, da Discipline Sportive Associate/Enti di Promozione sportiva riconosciuti dal CONI (Comitato Olimpico Nazionale Italiano) o dal CIP (Comitato Italiano Paralimpico);

OTipologia b) Campionati Italiani assoluti che attribuiscono un titolo riconosciuto dalle Federazioni sportive di riferimento, assegnati oppure ORGANIZZATI dalle Federazioni Sportive Nazionali o Internazionali, oppure da Discipline Sportive Associate/Enti di Promozione sportiva riconosciuti dal CONI (Comitato Olimpico Nazionale Italiano) o dal CIP (Comitato Italiano Paralimpico);

©Tipologia c) Altri Eventi nazionali o internazionali riconosciuti di "alto livello sportivo" con un numero di edizioni non inferiore a venti e con un numero di partecipanti non inferiori a trecento (calcolati come singoli o come somma totale dei componenti di tutte le squadre in competizione);

OTipologia d) Manifestazioni sportive ovvero eventi di carattere sportivo, agonistico o non agonistico, educativo e senza fini di lucro che ha una durata limitata nel tempo, massimo 7 giorni, Le date si intendono consecutive e si riferiscono allo svolgimento vero e proprio della manifestazione sportiva, non alla sua organizzazione (es. pre-iscrizioni, raccolta adesioni, ecc.).

O La/II sottoscritta/o è consapevole che la Sezione competente verificherà l'effettiva classificazione dell'Evento Sportivo alla Tipologia dichiarata nella presente istanza. In caso di difformità provvederà a classificare l'evento nella tipologia corretta.

che l'Evento Sportivo

(Si è svolto (prima della pubblicazione dell'Avviso) /si svolgerà (dopo pubblicazione dell'Avviso) il

 $\circ$ si è svolto (prima della pubblicazione dell'Avviso) /si svolgerà (dopo pubblicazione dell'Avviso) nel periodo

Data di svolgimento

O Questo campo è obbligatorio

Luogo di svolgimento:

O Questo campo è obbligatorio

 Nella SEZIONE B- CARATTERISTICHE EVENTO SPORTIVO, occorre dichiarare le informazioni relative alla caratterizzazione dell'evento sportivo che saranno oggetto di valutazione ai fini del riconoscimento del contributo integrativo secondo le modalità previste all'articolo 9 del bando. Se si seleziona una voce occorre descrivere brevemente quali solo le attività che si intendono intraprendere ai fini del riconoscimento del punteggio corrispondente al criterio selezionato.

## SEZIONE B - CARATTERISTICHE EVENTO SPORTIVO (Tabella 2 art. 9 del bando)

Dichiarare le caratteristiche dell'evento sportivo che saranno oggetto di valutazione ai fini del riconoscimento del contributo integrativo, ai sensi della tabella 2 dell'art. 9 del bando.

a. Valorizzazione del territorio e del patrimonio naturalistico, culturale e ambientale e contribuire allo sviluppo economico e sociale della Regione

 $\odot$ si  $ONO$ 

Descrivere le attività da realizzare:

b. Diretta TV su canali nazionali e internazional

 $\odot$ sl

 $\bigcirc$ <sub>NO</sub>

Descrivere le attività da realizzare:

Inoltre, a seconda della tipologia di evento sportivo selezionato nella sezione precedente, saranno richieste ulteriori informazioni obbligatorie (es.

assegnazione titolo o qualificazione sportiva, numero edizioni realizzate, numero partecipanti anche previsto, ecc.)

La SEZIONE C- IMPATTO DELL'EVENTO SPORTIVO SUL TERRITORIO PUGLIESE, contiene la descrizione dell'evento sportivo in termini di ricaduta sul

territorio, pubblicizzazione, sostenibilità, promozione.

In questa sezione deve essere riportato OBBLIGATORIAMENTE il Pano di Comunicazione secondo le indicazioni previste all'articolo 12 dell'Avviso.

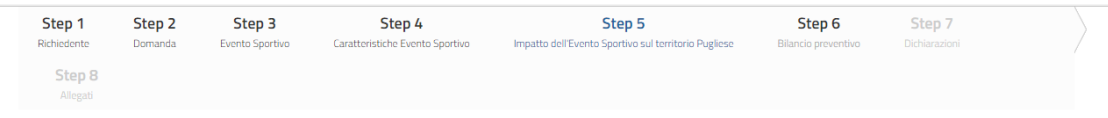

### SEZIONE C - IMPATTO DELL' EVENTO SPORTIVO SUL TERRITORIO PUGLIESE

RICADUTA DELL'INIZIATIVA SUL TERRITORIO PUGLIESE

← Riportare una breve descrizione circa la ricaduta dell'iniziativa sul territorio pugliese

PIANO DI COMUNICAZIONE

O Descrizione dei punti specificati all'articolo 12 del bando.

PROMOZIONE DELL'ATTIVITÀ SPORTIVA E DEL CORRETTO STILE DI VITA

**←** Descrizione di eventuali attività di promozione dell'attività sportiva e del corretto stile di vita.

PARTICOLARI CARATTERISTICHE DELL'INIZIATIVA

Nella SEZIONE D – BILANCIO PREVENTIVO, riportare:

- le spese preventivate (suddividendo gli importi in base alle voci di spesa ammissibili secondo quanto indicato all'art. 17 dell'Avviso);

- le entrate previste per la realizzazione dell'evento (suddividendo gli importi in base alle voci di entrata ammissibili secondo quanto indicato all'art. 19 dell'Avviso);
- il contributo totale dell'evento dato dalla differenza tra il totale delle spese e il totale delle entrate previste.

Gli importi devono essere indicati secondo il formato specificato in descrizione.

La SEZIONE E – DICHIARAZIONI, è la sezione conclusiva dove sono riportate le dichiarazioni del soggetto richiedente:

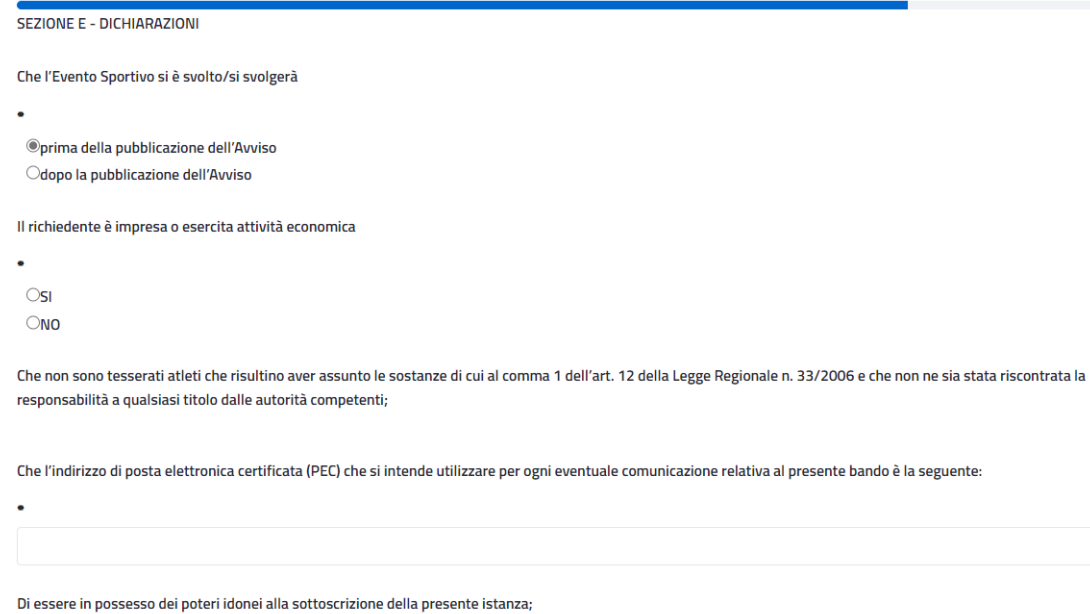

Di essere a conoscenza e di accettare in ogni sua parte il contenuto del Bando; Che tutte le informazioni riportate nella presente dichiarazione sono rispondenti al vero;

Di essere beneficiario dei contributi degli Avvisi B e/o GES PO 2019, 2021 e 2022:

 $\circ$ sı

 $\bigcirc$ no

di accettare che le modalità di notifica rivenienti dalla presente procedura avvengano esclusivamente tramite pubblicazione sul sito istituzionale della Regione Puglia, consultabile all'indirizzo https://www.regione.puglia.it/ ;

- A seconda delle scelte selezionate, si apriranno ulteriori dichiarazioni da selezionare.
	- Ad esempio se è stato selezionato che l'evento sportivo (solo se rientrante nella macrocategoria "Grandi Eventi Sportivi" di cui all'art. 4 dell'Avviso) sarà realizzato dopo la data di presentazione della presente domanda allora il soggetto richiedente avrà la possibilità di richiedere la liquidazione di un acconto secondo le modalità specificate all'art. 14 dell'Avviso.

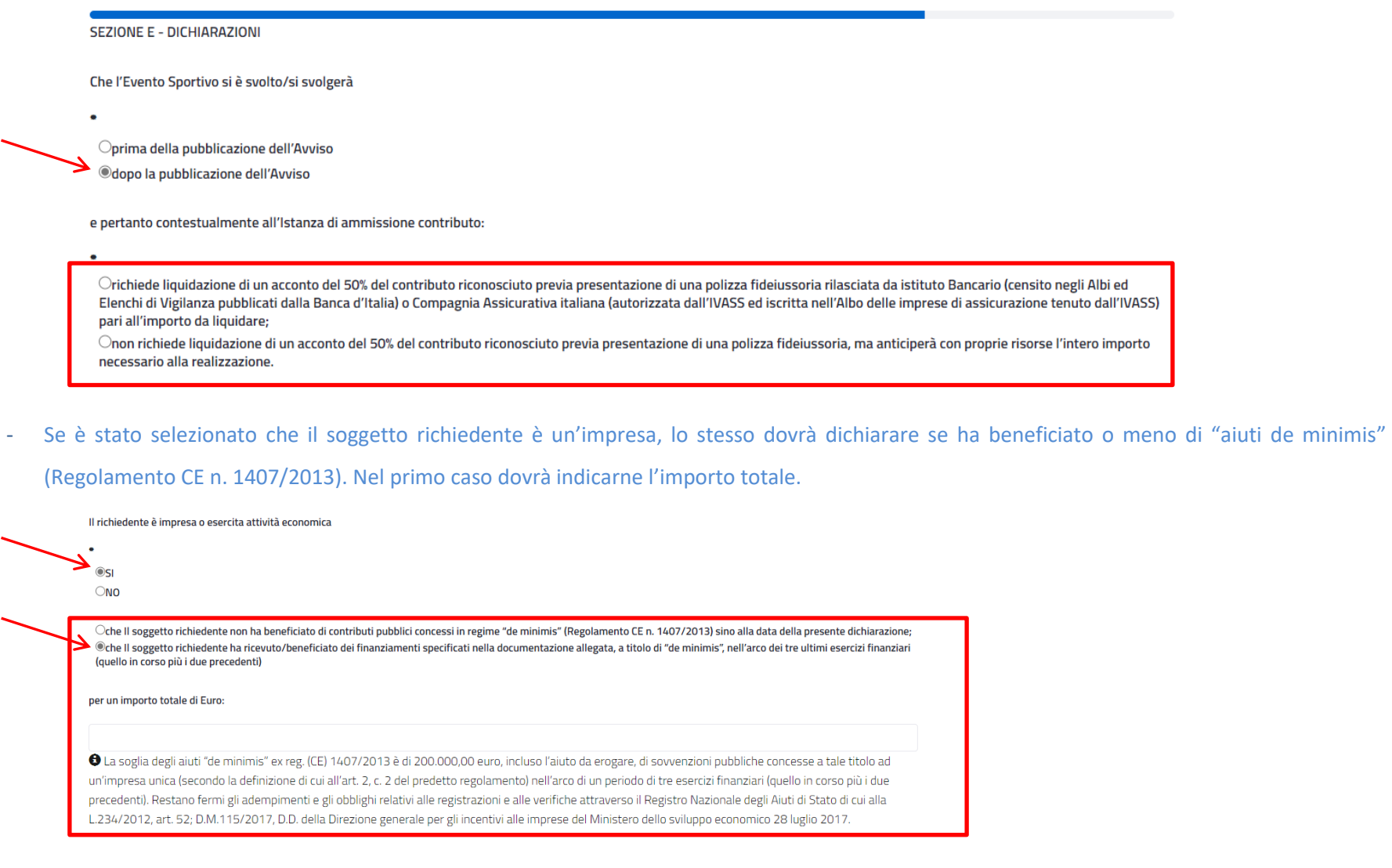

- Se è stato dichiarato di aver beneficiato dei contributi degli Avvisi B e/o GES PO 2019, 2021 e 2022, allora il soggetto richiedente dovrà

dichiarare di aver presentato la relativa rendicontazione.

Di essere beneficiario dei contributi degli Avvisi B e/o GES PO 2019, 2021 e 2022:

 $\odot$ sı  $\bigcirc$ <sub>NO</sub> □ e di aver presentato la rendicontazione relativa agli Avvisi B e/o GES PO 2019, 2021 e 2022 -

- L'ultima sezione riguarda il riepilogo degli allegati obbligatori da caricare sulla piattaforma prima dell'invio della domanda.
- In questa schermata vengono solo riepilogati gli allegati obbligatori da allegare (contraddistinti da una spunta), che dovranno essere poi caricati al passaggio successivo.
	- Gli allegati obbligatori potranno variare a seconda delle scelte fatte in sede di compilazione della domanda.
	- Si ricorda che, ai sensi dell'art. 10 dell'Avviso, La mancanza di uno dei requisiti previsti dal presente bando e/o la mancanza di uno o più documenti richiesti dall'art. 5 e/o la presentazione dell'istanza in maniera incompleta comporta l'inammissibilità della stessa.

Di allegare alla presente Istanza, come richiesto dal Bando la seguente documentazione: - Bilancio preventivo (file excel) - Documentazione relativa alla Sezione Caratteristiche Evento Sportivo - a. b. c. d. e. f. g. h. ;

- Statuto - Atto costitutivo

- Delega legale rappresentante firmata digitalmente

**Allegati Richiesti** 

Gli allegati riportati di seguito con la spunta, sono obbligatori per l'invio della pratica:

<sup>2</sup> Delega legale rappresentante firmata digitalmente

Statuto

Atto costitutivo

Previsione di spesa per gli Eventi Sportivi (file excel)

Documentazione attestante assegnazione titolo o qualificazione sportiva da parte della Federazione Sportiva di appartenenza

Documentazione relativa alla Sezione Caratteristiche Evento Sportivo - a. b. c. d. e. f. g. h.

Cliccando su "Prosegui", in basso alla pagina, si avanzerà alla scheda successiva:

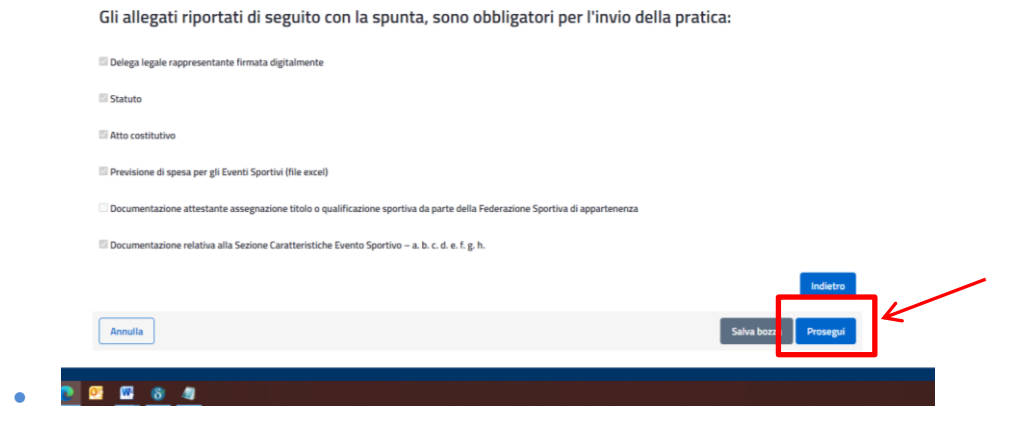

In questa pagina dovranno essere caricati tutti gli allegati obbligatori richiesti, pena l'inammissibilità della domanda.

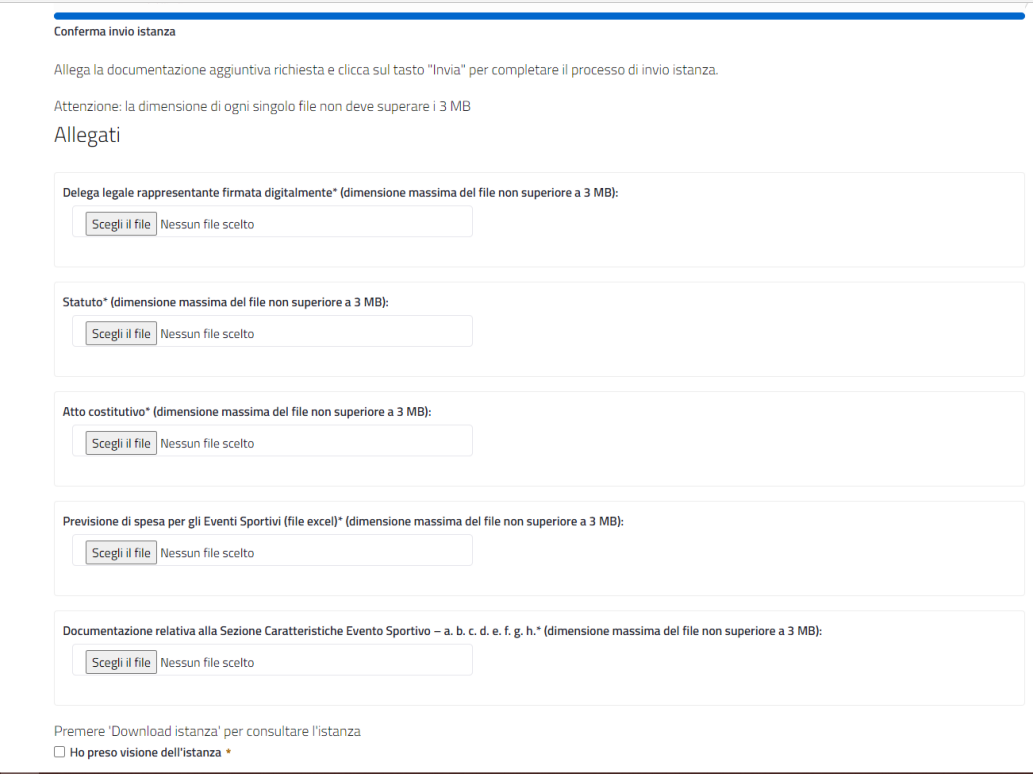

Una volta completato il caricamento di tutti gli allegati è possibile effettuare il download dell'anteprima dell'istanza prima di inviarla cliccando sul

relativo bottone "Download istanza".

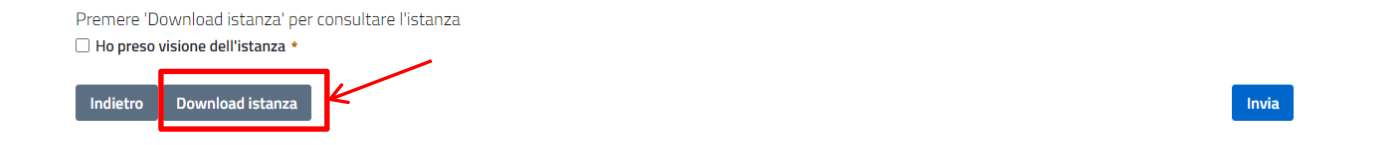

 Se tutti i dati sono corretti, spuntare la casella relativa alla presa visione dell'istanza e procedere all'invio della domanda premendo sul pulsante "INVIA".

Premere 'Download istanza' per consultare l'istanza Ho preso visione dell'istanza \*

Download istanza

Indietro

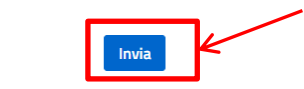

A questo punto il sistema chiederà la conferma dell'invio dell'istanza.

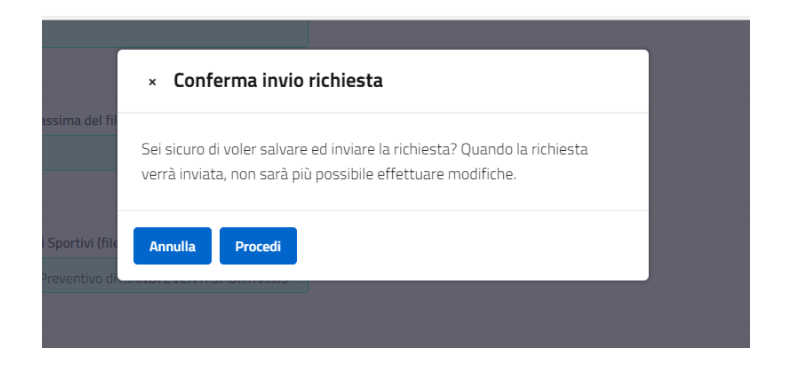

Una volta inviata non sarà più possibile modificarla. In caso di errori occorrerà inviare una nuova istanza.

Nel caso di invio multiplo di istanze per la stessa macrocategoria da parte di uno stesso beneficiario, il sistema terrà conto ESCLUSIVAMENTE DELL'ULTIMO INVIO. Le precedenti istanze inviate e riferite alla stessa macrocategoria saranno automaticamente ANNULLATE.